## Remove a Kiosk Profile From a Device

Last Modified on 06.23.23

Removing a kiosk profile stops it from being applied to a device. This function does not delete the profile. You can choose to immediately remove a deployed profile or schedule a removal date.

To remove a profile from a device:

- 1. In your Configuration Manager console, right-click on a device or device collection.
- 2. Navigate to **Kiosk Manager** > **Remove Profiles** .
- 3. Select the profile to remove and click **Next**.
- 4. Choose to **Remove Immediately** or to **Schedule Removal**.

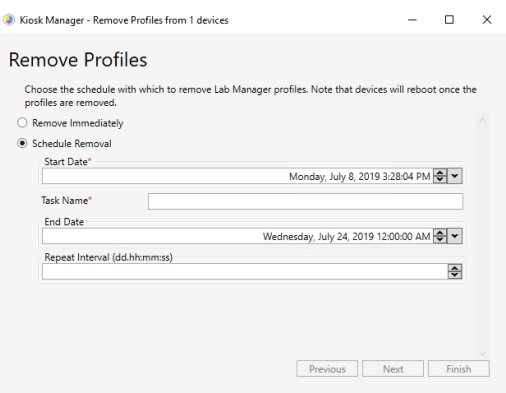

**NOTE**: Scheduled actions require Recast [Management](http://docs.recastsoftware.com/help/installing-recast-management-server-with-recast-proxy) Server with Recast Proxy .

5. Click **Finish**.